# **Pricing Summer Food Service Program (SFSP) Adult Meals**

In the SFSP, only meals served to children may be claimed for reimbursement. Reimbursement is NOT received for adult meals. Regulations require that adult meals be priced to cover the full cost of preparing the meal including the food supplies, labor, and other costs paid for by the sponsor.

Adult meals are broken into two categories:

- volunteers or paid staff members. 1. **Program Adults:** individuals who work directly with the meal service aseither
- meal service at the site such as a parent or guardian, teachers, administrators, 2. **Non-Program Adults:** individuals who do not work in any direct way with the etc.

 Meals may be served to program adults for free, however, the costs of the meals served to nonprogram adults may be counted as part of the sponsor's operating costs ONLY if the adult pays for at least the full cost of the meal. The price charged to non-program adults should cover the entire cost it takes to produce the meal.

If cost data is not available, the non-program adult charge should be at least the amount of reimbursement received for a free meal plus the value of cash-in-lieu of commodities. The 2022 reimbursement rates with cash in lieu of commodities are included below.

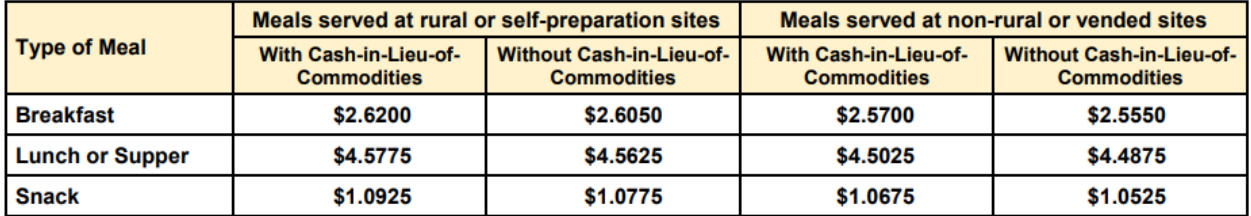

#### **Combined Reimbursement Rate Per Meal**

The reimbursement rate received depends on whether the sponsor is rural or self-prep OR nonrural or vended. If you are unsure what rate you receive, look at the claims tab in KN-CLAIM or contact your Child Nutrition Consultant.

# **Calculating Cost Data**

 Cost data can be calculated in a variety of ways. Regardless of the calculation method used, documentation must be kept on file to demonstrate the adult meal price covers the entire cost it takes to produce the meal. Below are a few examples of how to calculate cost data.

# **Finding Cost Data – Example 1**

 Find the food cost per meal using the nonprogram foods tool, find labor and other cost per meal using the monthly financial report and then add the two numbers together to get a cost per meal.

### **Step 1: Finding Food Cost Per Meal**

 pick a simple one-week menu and calculate the food cost per meal using invoices, recipes, serving sizes, etc. The first tab of the non-program foods tool can be used to assist with these A large part of the costs associated with producing meals is food cost. To calculate food costs, calculations.

 School Nutrition Programs, Food Service Facts, Chapter 15: Reviews & Audits. School Thenon-program foods tool can be found on the KSDE CNW website, <https://cnw.ksde.org>[,](https://cnw.ksde.org/) sponsors should be filling this tool out on an annual basis.

 Once the food cost for each day of the week is found, find the average food cost of the meals for the week. To do this, simply add the cost of each meal per day divided by the number of days served in that week.

 shown in the cereal and string cheese. The entrées food cost is averaged by the tool to get a better picture of the total cost per meal. At the end of the day it gives a total cost per meal. Below is an example of two days completed on the menu costing tab on the nonprogram foods tool for breakfast. Please note that entrées are entered into the tan lines and all side items are entered into the green lines. All parts of an entrée bundle need to be entered on one line as

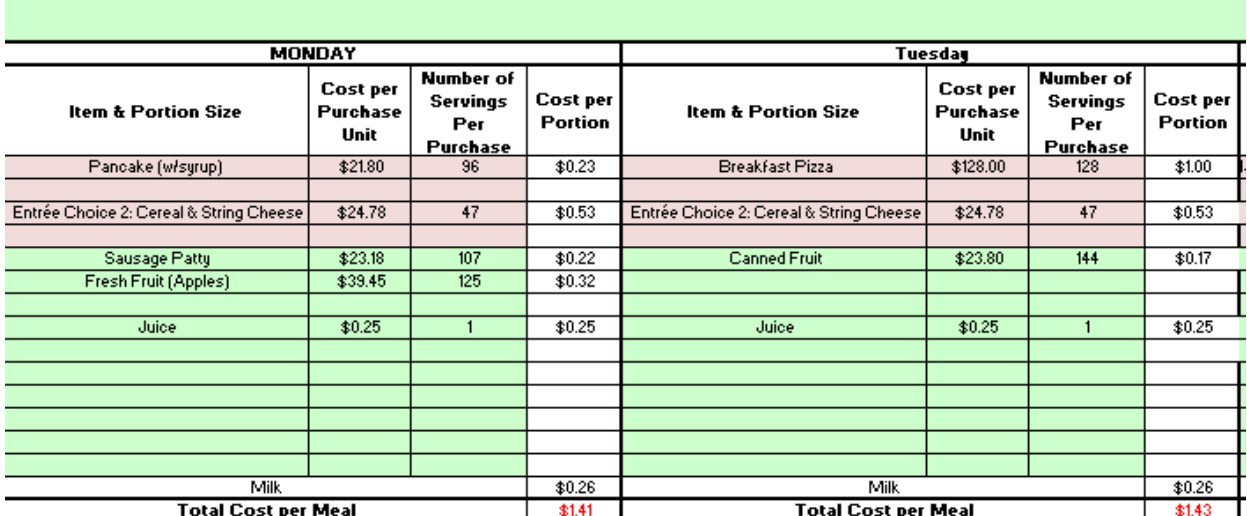

 The nonprogram foods tool only calculates food cost. One would then need to find the cost spent on non-food supplies, labor, and other costs that go into producing meals in order to determine the non-program adult meal price.

#### **Step 2: Finding Labor and Other Costs**

 cost percentage. This can be done by taking food & milk cost (line 20 on the monthly One way to calculate labor and other costs is to calculate the average labor and other cost percentage from the monthly financial report. To do this, first find the average food financial report) divided by total expenditures (line 30 on the monthly financial report).

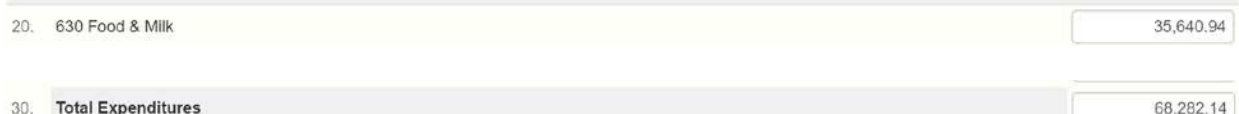

In the example on the previous page that would be:

 $$35,640.94 \div $68,282.14 = 0.5219$  $$35,640.94 \div $68,282.14 = 0.5219$  $$35,640.94 \div $68,282.14 = 0.5219$  $$35,640.94 \div $68,282.14 = 0.5219$  $$35,640.94 \div $68,282.14 = 0.5219$  or  $52.2\%$ 

 To calculate the labor and other cost percentage, take 100 minus the food cost percentage calculated or 1 minus the decimal calculated.

 $1 - 0.522 = 0.478$  or 47.8%

Next, figure the approximate per meal cost of labor and other costs by multiplying the decimal by the average food cost calculated earlier. Let's say the average food cost for breakfast was \$1.45.

 $0.478 \times$  \$1.45 = \$0.6931

#### **Step 3: Add All Costs Together to get a Total Cost per Meal**

 Add the average food cost per meal (\$1.45) and the average labor and other costs per meal (\$0.5931) together to get a final total.

$$
$1.45 + $0.6931 = $2.14
$$

 to calculate the adult lunch meal price. Plug in the average lunch food cost from the nonprogram foods tool instead of the average breakfast cost in this final step. This means the adult breakfast price must be at least \$2.14. The same process would be used

# **Finding Cost Data – Example 2**

 one month. Then use claim data to calculate meal equivalents served. To find the cost per meal, Use the monthly financial report to figure total expenses paid out of the food service fund for divide the total expenses by the total meal equivalents.

#### **Step 1: Figure the Total Expenses paid out of Food Service Fund for One Month**

To find total expenses for one month, look at line 30 on the monthly financial report. Pick a month that is representative of normal operations.

30. Total Expenditures

179.059.57

In the example above, the expenses for the month were \$[179,059.57.](https://179,059.57)

#### **Step 2: Calculate Meal Equivalents Factors from Reimbursement Received**

Calculate the meal equivalents served for the same month that total expenses were found for previously.

**Meal Equivalent:** a tool to convert all meals and cash sales to a standard unit of production such as a student lunch.

 rate received for breakfast, snack, OR the amount of money received for non-reimbursable To calculate meal equivalents, take the lunch reimbursement rate divided by the reimbursement sales and charges.

### Lunch Reimbursement Rate Received Breakfast Reimbursement Rate Received

 reimbursement rates. If calculating meal equivalents using claims entered in 2022 (January on), The reimbursement rate used will depend on what year's claim data was used. If calculating meal equivalents using claims entered in 2021(i.e. August-December claims), use the 2021 use 2022 Reimbursement rates.

 served and \$2.4775 per adult breakfast served in federal reimbursement. To calculate the **Example:** A rural self-prep sponsor in program year 2021 received \$4.3325 per adult lunch meal equivalent factor, complete the following calculation.

### $$4.3325 \div $2.4775 = 1.7487$

This shows that it takes approximately 1.75 breakfasts to equal 1 lunch.

 measure all other meals will be converted to. The lunch meal equivalent factor will be 1.0. This is because lunch is the standard unit of

### **Step 3: Calculate Meal Equivalents Served from Claim Data**

Using the meal equivalent factor calculated in the previous step, convert the claim data into meal equivalents.

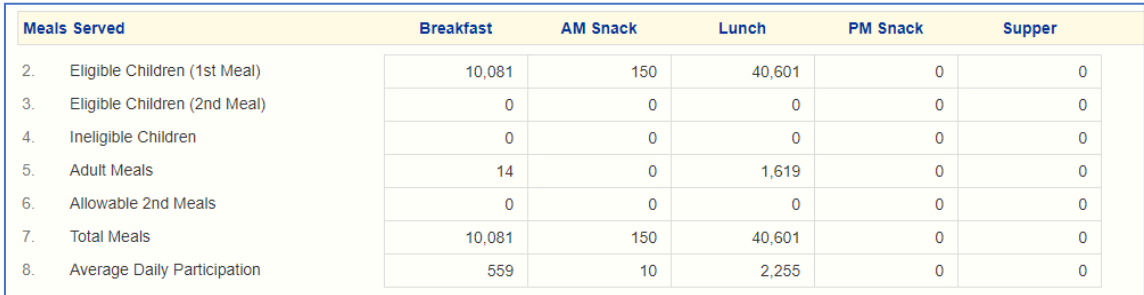

### Breakfast: 10,081  $\div$  1.75 = [5,760.57](https://5,760.57) meal equivalents Lunch:  $40,601 \div 1.0 = 40,601$  meal equivalents

 reimbursable sales and charges for the month (line 34 on the MFR) and divide by the lunch A la carte sales, catering, and adult meal sales are considered non-reimbursable sales and charges. To convert these non-reimbursable sales/charges to meal equivalents, take the nonreimbursement rate.

34. Non-Reimbursable Sales & Charges (Students & Adults)

16.088.05

### $$16.088.05 \div $4.3325 = 3.713.34$  meal equivalents

Find the total meal equivalents by adding all meal equivalents together.

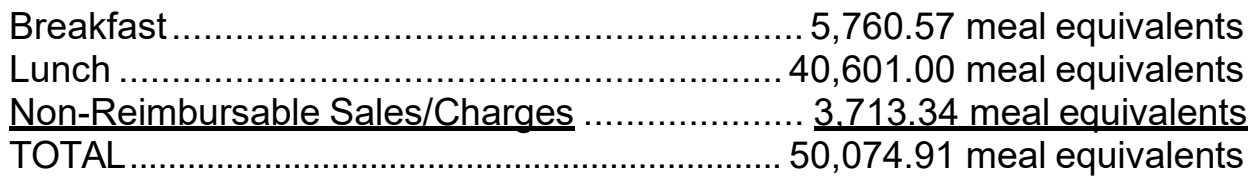

### **Step 4: Divide Total Expenses by Meal Equivalents to get Cost Per Meal**

To find the cost per meal equivalent, take the total expenditures for the month (line 30 on MFR) divided by total meal equivalents.

[\\$179,059.57](https://179,059.57) / [50,074.91](https://50,074.91) meal equivalents = \$3.58

This means adult meals would need to be priced at:

- \$3.58 per adult lunch
- \$2.05 per adult breakfast

 The breakfast price is found by taking the cost per meal equivalent divided by the meal equivalent factor.

\$3.58 (cost per meal equivalent)  $\div$  1.75 (meal equivalent factor) = \$2.05 per adult breakfast

# **Supplementing Low Priced Adult Meal**

If the sponsor does not want to increase adult meal prices and cost data is not available, another option is to transfer non-federal funds to the federal food service fund to make up the difference.

 For example, if a rural self-prep site's current adult meal price is \$4.15, cost data is not available, and the sponsor does not want to increase adult meal prices, the sponsor could choose to transfer in the difference from the free reimbursement rate and the current price charged.

 $$4.5775 - $4.15 = $0.4275$ 

 federal funds at the end of each month or at least by June 30 (the end of the state fiscal year). \$0.4275 per adult lunch served would need to be transferred to the food service fund from non-

 documentation to show the transfer was actually completed. This transfer would be recorded on There must be documentation to show how the amount to transfer was calculated and the monthly financial report as a transfer for low-priced adult meals and gratis other adult meals or on the SFSP Ledger for non-school sponsors.

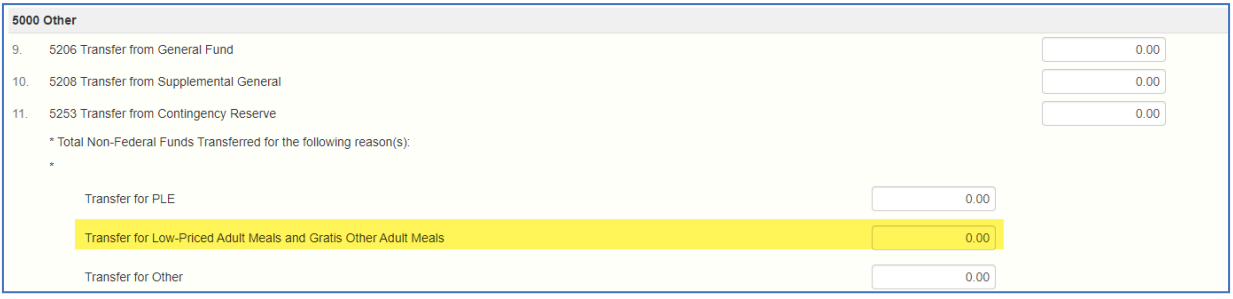

# **Summary**

 including the food, supplies, labor, and other costs paid for by the sponsor. Cost data must be The SFSP non-program adult meal price should be based on the full cost of preparing the meal on file to support the adult meal price.

If cost data is not available, the sponsor must price non-program adult meals at least equal to the free reimbursement rate received per meal.

 instead of raising the adult meal price. Documentation of the transfer of non-federal funds into The sponsor could choose to supplement a low-priced adult meal charge with non-federal funds the federal food service account and how the amount was calculated must be kept on file.